# How to enter OP-18 into CART

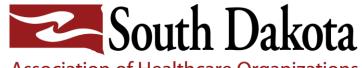

Association of Healthcare Organizations

# JUST GOT TO ENTER DATA INTO CRM

FINISHED

# Ever feel this way??

What is OP-18?

What does CART look like?

Learn how to enter OP-18 data into CART

How to troubleshoot when entering data into CART

How to download data out of CART and upload your data into HARP

How to verify your data was accepted in HARP

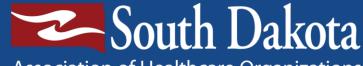

Association of Healthcare Organizations

Objectives

# Program Levels

### **Federal Office of Rural Health**

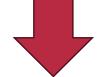

### **State Office of Rural Health**

Michelle Hoffman, Grantee for the State

**SDAHO** Michelle Hofer, BSN, RN, CPHQ Loretta Bryan, BSN, RN, CPHQ

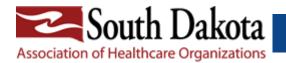

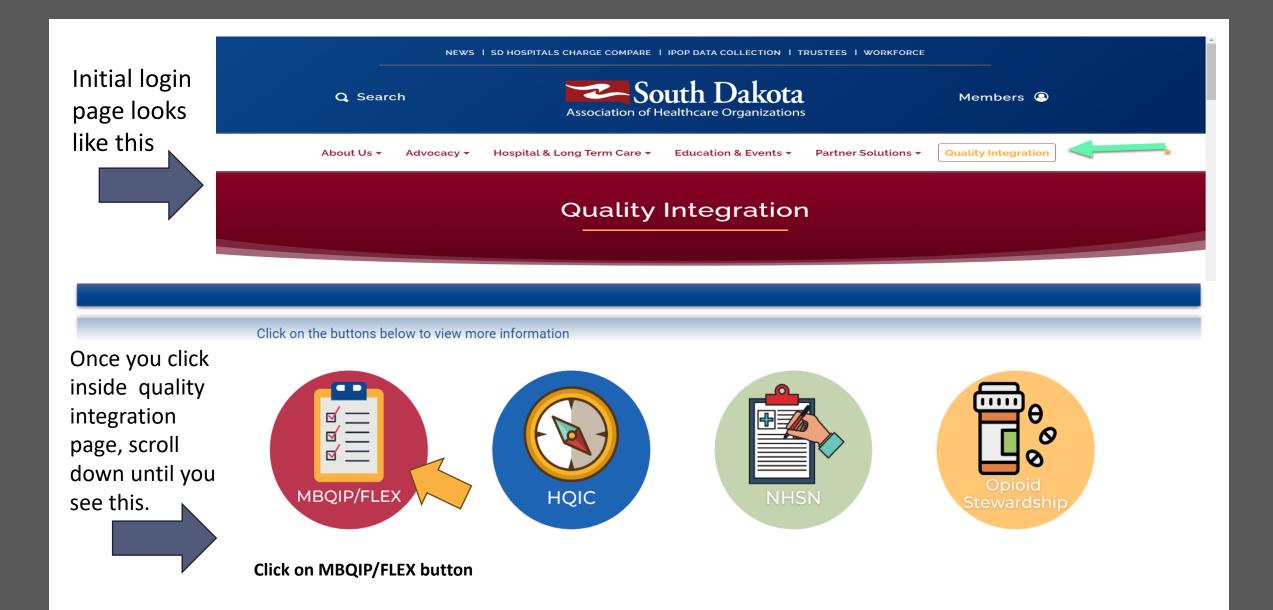

# Once inside the button, you will see this.

Under each category is data needed to enter FLEX/MBQIP data.

| Patient Safety/Inpatient                   | + |
|--------------------------------------------|---|
| Patient Engagement                         | + |
| Care Transitions                           | + |
| Outpatient                                 | + |
| CART                                       | + |
| HARP                                       | + |
| Hospital Outpatient Specifications Manuals | + |
| Quality Improvement Tools                  | + |

This is what you will see when you click on the "+" on CART.

These slides will be located under "How to enter CART data"

| Patient Engagement                                                                                                    |                                                                                                    |                                                                                                    |
|----------------------------------------------------------------------------------------------------|----------------------------------------------------------------------------------------------------|----------------------------------------------------------------------------------------------------|
| Care Transitions                                                                                                    |                                                                                                    |                                                                                                    |
| Outpatient                                                                                                    |                                                                                                    |                                                                                                    |
| CART                                                                                                    |                                                                                                    |                                                                                                    |
| <ul> <li>CART training videos :<br/>into CART and downloa</li> <li>MBQIP Monthly -Novem<br/>information there</li> <li>MBQIP Monthly - Febru<br/>will find information on</li> </ul> | on instructions for CAR<br>on CART Installation I<br>hese 2 short videos an<br>data to your compute<br>per 2016: CART Tips:<br>ry 2017: How to run r<br>now to run reports in C<br>per 2020: Using CART. | Instructions, page 19: Figure 30<br>re very helpful on how to enter<br>er.<br>Scroll to page 4, you will find C/<br>reports in CART. Scroll to page 4<br>CART there<br>Scroll to page 4, you will find |

#### HARP

### **OLD** Core MBQIP Measures

No longer one from each domain, but ALL measures need to be completed.

| Core MBQIP Measures                                                                                                    |                                                                                                    |                                                                                                    |                                                                                                    |  |
|----------------------------------------------------------------------------------------------------|----------------------------------------------------------------------------------------------------|----------------------------------------------------------------------------------------------------|----------------------------------------------------------------------------------------------------|--|
| Patient Safety/Inpatient                                                                                                    | Patient Engagement                                                                                                    | Care Transitions                                                                                                    | Outpatient                                                                                                    |  |
| HCP/IMM-3 (formerly OP-27):<br>Influenza Vaccination Coverage Among<br>Healthcare Personnel (HCP)<br>Antibiotic Stewardship: Measured via<br>Center for Disease Control National<br>Healthcare Safety Network (CDC NHSN)<br>Annual Facility Survey | Hospital Consumer<br>Assessment of Healthcare<br>Providers and Systems<br>(HCAHPS)<br>The HCAHPS survey contains 21 patient<br>perspectives on care and patient rating<br>items that encompass eight key topics:<br>• Communication with Doctors<br>• Communication with Nurses<br>• Responsiveness of Hospital Staff<br>• Communication about Medicines<br>• Discharge Information<br>• Cleanliness of the Hospital Environment<br>• Quietness of the Hospital Environment<br>• Transition of Care<br>The survey also includes screener<br>questions and demographic items. The<br>survey is 29 questions in length. | Emergency Department<br>Transfer Communication<br>(EDTC)<br>1 composite; 8 elements<br>• All EDTC Composite<br>• Home Medications<br>• Allergies and/or Reactions<br>• Medications Administered in ED<br>• ED provider Note<br>• Mental Status/Orientation<br>Assessment<br>• Reason for Transfer and/or Plan of<br>Care<br>• Tests and/or Procedures Performed<br>• Test and/or Procedure Results | AMI:<br>• OP-2: Fibrinolytic Therapy<br>Received within 30 minutes<br>• OP-3: Median Time to<br>Transfer to another Facility for Acute<br>Coronary Intervention<br>ED Throughput<br>• OP-18: Median Time from ED Arrival<br>to ED Departure for <i>Discharged</i> ED<br>Patients<br>• OP-22: Patient Left Without<br>Being Seen |  |

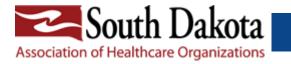

### NEW Proposed Core MBQIP Measures

#### **MBQIP Measure Topic Areas**

• Building from existing MBQIP measures  $\star$  (Now organized by 5 measure topic areas instead of 4 "domains")

12 measures in total, 9 of the measures are reported once annually (\* denotes annual submission)
 3 of the measures are reported quarterly (~ denotes quarterly submission)

| Global                                                                                                    | Patient                                                                                                    | Patient                                                                                                    | Care                                                                                                    | Emergency                                                                                                    |
|----------------------------------------------------------------------------------------------------|----------------------------------------------------------------------------------------------------|----------------------------------------------------------------------------------------------------|----------------------------------------------------------------------------------------------------|----------------------------------------------------------------------------------------------------|
| Measures                                                                                                    | Safety                                                                                                    | Experience                                                                                                    | Coordination                                                                                                    | Department                                                                                                    |
| <ul> <li>CAH Quality<br/>Infrastructure<br/>Implementation*</li> <li>Hospital<br/>Commitment to<br/>Health Equity*<br/>(required CY<br/>2025)</li> </ul> | <ul> <li>Healthcare<br/>Personnel<br/>Influenza<br/>Immunization*<br/>HCP/IMM-3</li> <li>Antibiotic<br/>Stewardship<br/>Implementation*</li> <li>Safe Use of<br/>Opioids (eCQM)*</li> </ul> | <ul> <li>Hospital<br/>Consumer<br/>Assessment of<br/>Healthcare<br/>Providers &amp;<br/>Systems<br/>(HCAHPS)~ ★</li> </ul> | <ul> <li>Hybrid All-Cause<br/>Readmissions*<br/>(required starting<br/>in 2025)</li> <li>SDOH<br/>Screening*<br/>(required CY<br/>2025)</li> <li>SDOH Screening<br/>Positive*<br/>(required CY<br/>2025)</li> </ul> | <ul> <li>Emergency<br/>Department<br/>Transfer<br/>Communication<br/>(EDTC)~ *</li> <li>OP-18 Time from<br/>Arrival to<br/>Departure~ *</li> <li>OP-22 Left<br/>without Being<br/>Seen* *</li> </ul> |

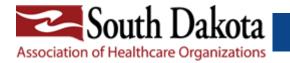

### GOAL= Have all hospitals reporting on OP-18 by February 1<sup>st</sup>, 2024.

|                           |                                                                             |                              |                                      | Encounter Period and Due Date |                             |                                                |                                                         |
|---------------------------|-----------------------------------------------------------------------------|------------------------------|--------------------------------------|-------------------------------|-----------------------------|------------------------------------------------|---------------------------------------------------------|
|                           |                                                                             |                              |                                      | Q2 / 2023                     | Q3 / 2023                   | Q4 / 2023                                      | Q1 / 2024                                               |
| Measure ID                | Description                                                                 | MBQIP Domain                 | Reported To                          | Apr 1 - Jun 30                | Jul <mark>1 -</mark> Sep 30 | Oct 1 - Dec 31                                 | Jan 1 - Mar 31                                          |
|                           | Population & Sampling Submission<br>(CMS inpatient and outpatient measures) | Outpatient                   | HQR via HARP Log In                  | November 1, 2023              | February 1, 2024            | May 1, 2024                                    | August 1, 2024<br>(Anticipated)                         |
| HCP/IMM-3 <sup>3</sup>    | Influenza vaccination coverage among health<br>care personnel               | Patient Safety/<br>Inpatient | NHSN                                 | N/A                           | N/A                         | May 15, 2024<br>(Q4 2023/Q1 2024 aggregate)    |                                                         |
| Antibiotic<br>Stewardship | CDC NHSN Annual Facility Survey                                             | Patient Safety/<br>Inpatient | NHSN                                 |                               |                             |                                                | March 1, 2025 <sup>4</sup><br>(Calendar year 2024 data) |
| HCAHPS                    | Hospital Consumer Assessment of Healthcare<br>Providers and Systems         | Patient<br>Engagement        | HQR via Vendor                       | October 4, 2023               | January 3, 2024             | April 4, 2024                                  | Early July 2024<br>(Anticipated)                        |
| EDTC <sup>5</sup>         | Emergency Department Transfer<br>Communication                              | Care Transitions             | As directed by state<br>Flex program | July 31, 2023                 | October 31, 2023            | January 31, 2024                               | April 30, 2024                                          |
| OP-18                     | Median time from ED arrival to ED departure<br>for discharged ED patients   | Outpatient                   | HQR via Outpatient<br>CART/Vendor    | November 1, 2023              | February 1, 2024            | May 1, 2024                                    | August 1, 2024<br>(Anticipated)                         |
| OP-22                     | Patient left without being seen                                             | Outpatient                   | HQR via HARP Log In                  |                               |                             | May 15, 2025<br>(Calendar year 2024 aggregate) |                                                         |

We encourage everyone to have this somewhere on their desk to refer to often.

https://www.ruralcenter.org/resources/data-reporting-and-use#reporting-reminders then scroll down to MBQIP Data Submission Deadlines

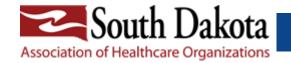

# What is OP-18?

Median Time from ED Arrival to ED Departure for Discharged ED Patients.

https://qualitynet.cms.gov/outpatient/specifications-manuals

# Rationale for OP-18

This measure is an indicator of hospital quality of care and shows that shorter lengths of stay in the ED lead to improved clinical outcomes.

# **Negative Effects:**

Significant ED overcrowding has numerous downstream effects, including:

- 1. Prolonged patient waiting times
- 2. Rushed and unpleasant treatment environments
- 3. Increased suffering for those to wait
- 4. Potential poor patient outcomes.

# **Positive Effects**

Quality improvement efforts aimed at reducing ED overcrowding and length of stay have been associated with increase in:

- 1. ED patient volume
- 2. Decrease in number of patients who leave without being seen
- 3. Reduction in Cost
- 4. Increased in patient satisfaction.

| General Data Element Name                                | Collected for:           |  |
|----------------------------------------------------------|--------------------------|--|
| Arrival Time                                             | All Records              |  |
| Birthdate                                                | All Records              |  |
| CMS Certification Number <sup>‡</sup> , <sup>‡</sup>     | All Records              |  |
| First Name                                               | All Records              |  |
| Hispanic Ethnicity                                       | All Records              |  |
| Last Name                                                | All Records              |  |
| National Provider Identifier <sup>‡</sup> , <sup>‡</sup> | Optional for All Records |  |
| Outpatient Encounter Date                                | All Records              |  |
| Patient Identifier                                       | All Records              |  |
| Payment Source                                           | All Records              |  |
| Physician 1                                              | Optional for All Records |  |
| Physician 2                                              | Optional for All Records |  |
| Postal Code                                              | All Records              |  |
| Race                                                     | All Records              |  |
| Sex                                                      | All Records              |  |

**OP ED-Throughput General Data Element List** 

<sup>‡</sup> Transmission Data Element

‡ Defined in the Transmission Data Element List within the Hospital Outpatient Measure Data Transmission section of this manual.

| 0 | P ED-Throughp | ut Spe | cific I | Data I | Element List |  |
|---|---------------|--------|---------|--------|--------------|--|
|   |               |        |         |        |              |  |

| OB 18 |
|-------|
| OP-18 |
| OP-18 |
| OP-18 |
| OP-18 |
| OP-18 |
| OP-18 |
| OP-18 |
|       |

Data you will need to enter in to CART

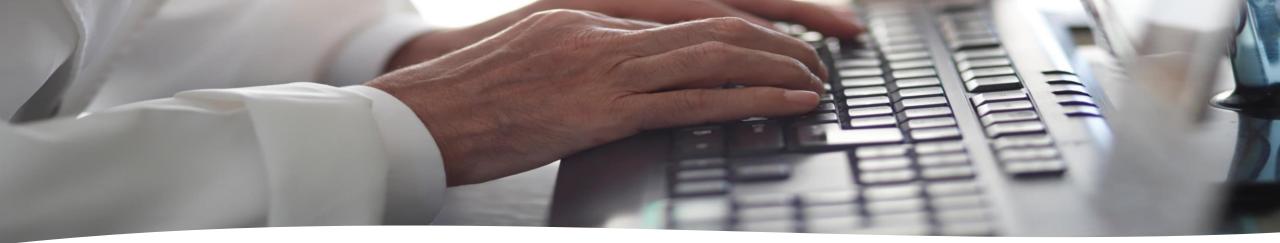

# **EPIC Users**:

Information provided by Julie Girard, Improvement Advisor at Sanford Vermilion Medical Center

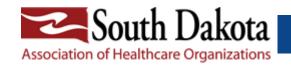

### • How to get your EPIC report:

- Run One Report CI566 (Future Sanford/Clinical/Clinical Reports). This report shows all patients who had an ED encounter, no matter where they went from the ED.
- The initial patient population for OP-18 is patients seen in the ED and <u>not</u> admitted as an inpatient at your facility (even if your policy is to discharge and readmit to your facility for an ER –they only count in this measure if they left your ED at discharge and went to another facility), and who have an E/M code. Most E/M codes will display on the One Report (ED Visit level 1-5 or critical care). Look at the "Disposition" column of the One Report to identify any patients who were admitted to a hospital. Delete/scratch off these patients from the list because they should not be counted in your initial patient population.
- Refer to slides under MBQIP/FLEX button on our website for "How to run an EPIC report for OP-18"

### Table 3: Sample Size Requirements per Quarter per Hospital for OP-18

| Population Per Quarter                       | 0–900              |
|----------------------------------------------|--------------------|
| Quarterly Sample Size                        | 63                 |
| Monthly Sample Size                          | 21                 |
|                                              |                    |
| Population Per Quarter                       | ≥ 901              |
| Population Per Quarter Quarterly Sample Size | ≥ <b>901</b><br>96 |

This data was found in the Specs manual page 4-6. There is also a link to our specs manual on our website. Most of you fall under 0-900 – quarterly sample size of 63 and monthly = 21. If you have less than 63 patients/ quarter leave your ED, then you <u>cannot</u> sample and must enter all your patients for that month. The HARP slides have specific examples on sampling.

### How many patient do you enter every quarter?

What the icon on my screen looks like:

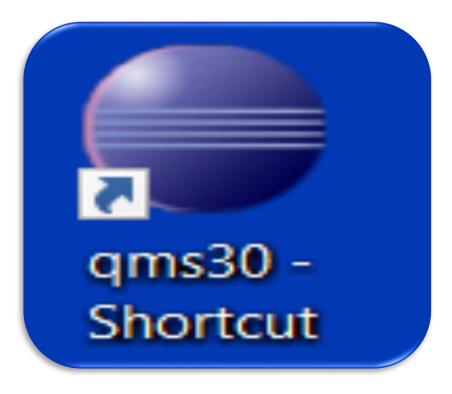

This is what you will see while the program is loading on your computer

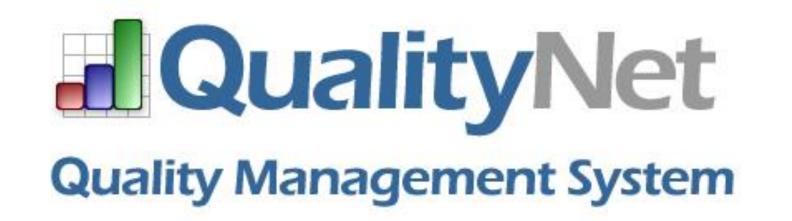

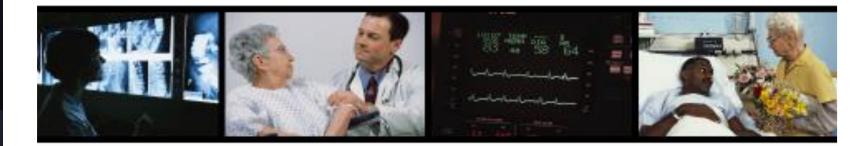

### What your Login page will look like:

REMEMBER: CART is a standalone program that will only be used by you. The data you enter will be saved in a file on your computer only.

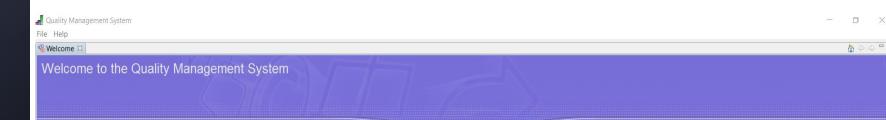

| User ID<br>Password |        |                   |
|---------------------|--------|-------------------|
| Login               | Cancel | Forgot Password   |
|                     |        | Management Syster |

Put user ID and Password in here. If you click on "About Quality Management System" it will tell you current version of CART. e Help

#### Welcome 🛛

Velcome to the Quality Management System

QualityNet

About Quality Management System

**Quality Management System** 

This product uses software developed by:

OK

L #1 1 1

Installation type: CART MySql Standalone

The Apache Software Foundation http://www.apache.org

Quality Management System (QMS)

The Eclipse Foundation http://www.eclipse.org

What you will see when you click on "About Quality Management System" as seen on previous slide.

| Feature Label: CMS Abstraction and Reporting Tool - Outpatient |
|----------------------------------------------------------------|
| Feature Version: 1.22.0                                        |
| Feature ID: org.itmc.opps                                      |
| Build ID: I-202302271025                                       |
| Feature Label: Quality Management System Platform (QMS)        |
| Feature Version: 3.0.0                                         |
| Feature ID: org.ifmc.qms                                       |
| Build ID: I-201110191155                                       |

This example shows I have version 1.22.0

This will show you what your current version of CART is on your computer.

| → C 🏠 🌢 https://qualitynet.cms.gov/outpatient/dat    | a-management/cart/download                                                                                                    |                  | 12 ☆ 13               | Update |  |
|------------------------------------------------------|----------------------------------------------------------------------------------------------------|------------------|-----------------------|--------|--|
| uickBooks 🔜 SDAHO   South Dal 🛛 Payroll Employee P 🤇 | principal login 🚜 Monday.com 🛛 Compass Data Portal <table-cell-rows> Encounters Quality 🚾 Sams/CDC login 🕬 Iowa Hea</table-cell-rows>                                                                                                    | ealthcare Co 🥍   | rc IHC iCompass Login |        |  |
| Down ad CART                                         |                                                                                                    |                  |                       |        |  |
| Overview Download CART                               | Uniform Billing CART Resources                                                                                                    |                  |                       |        |  |
| CART Version 1.23.0                                  | CART Version 1.23.0 for Encounters 07/01/2023 - 12/31/20                                                                                                    | 023              |                       |        |  |
| CART Version 1.22.0                                  | Upgrading from an existing CART installation                                                                                                    |                  |                       |        |  |
| CART Version 1.21.0                                  | <b>Note:</b> Sex data element updates are not included in the upgrade. The upgrade is being made available so users may choose to keep their patient and provider data and manually update the sex data elements on the XML exports or UB- |                  |                       |        |  |
| CART Version 1.20.2                                  | 04 formatted CSV. If you choose to update the exported abstractions manually, care must file layout. It is recommended to include your facility's IT support in this process to help you                                                   | be taken to n    | not modify the        |        |  |
| CART Version 1.20.0                                  | element and not the file layout if you are uncertain how to do this yourself.                                                                                                    | in update the    | Sex data              |        |  |
| CART Version 1.19.1                                  | Compatibility: CART–Outpatient 1.23.0 is compatible with CART-Inpatient 4.17.0 and CART-I and may be installed in the same directory.                                                                                                    | -IPFQR 1.0.1 o   | or newer versions     |        |  |
| CART Version 1.18.2                                  | If any compatible CART version (Inpatient, Outpatient or IPFQR) is installed on the workstat                                                                                                    | ition, follow th | nese instructions     |        |  |
| CART Version 1.18.1                                  | to upgrade to CART-Outpatient 1.23.0:<br>1. Read and follow the CART Installation Instructions                                                                                                    |                  |                       |        |  |
| suchlink for                                         | 2. Download the CART-Outpatient 1.22.0 Upgrade                                                                                                    |                  |                       |        |  |
| Webinne<br>webinne                                   | File Name File Type                                                                                                    | File Size        |                       |        |  |
| Weblink for<br>version of<br>CART needed.            | CART Installation Instructions PDF                                                                                                    | 698 KB           | Download              |        |  |
| CANI                                                 | CART-Outpatient 1 23 0 Upgrade EXE                                                                                                    | 142 MB           | Download              | 20     |  |

Home / Hospitals - Outpatient / Data Management / CART /

#### **Download CART**

| Overview | Download CART | Uniform Billing | CART Resources |
|----------|---------------|-----------------|----------------|
|----------|---------------|-----------------|----------------|

#### CART Version 1.22.0 for Encounters 04/01/2023 - 12/31/2023

#### Upgrading from an existing CART installation

Compatibility: CART–Outpatient 1.22.0 is compatible with CART-Outpatient 1.13.0. It is also compatible with CART-Inpatient 4.17.0 and CART-IPFQR 1.0.1 or newer versions and may be installed in the same directory.

If any compatible CART version (Inpatient, Outpatient or IPFQR) is installed on the workstation, follow these instructions to upgrade to CART-Outpatient 1.22.0:

Read and follow the CART Installation Instructions
 Download the CART-Outpatient 1.22.0 Upgrade

| File Name                      | File Type | File Size |          |
|--------------------------------|-----------|-----------|----------|
| CART Installation Instructions | PDF       | 698 KB    | Download |
| CART-Outpatient 1.22.0 Upgrade | EXE       | 163 MB    | Download |

CART Version 1.20.2 CART Version 1.20.0 CART Version 1.19.1 CART Version 1.18.2 CART Version 1.18.1

CART Version 1.23.0

CART Version 1.22.0

CART Version 1.21.0

What initial login page will look like

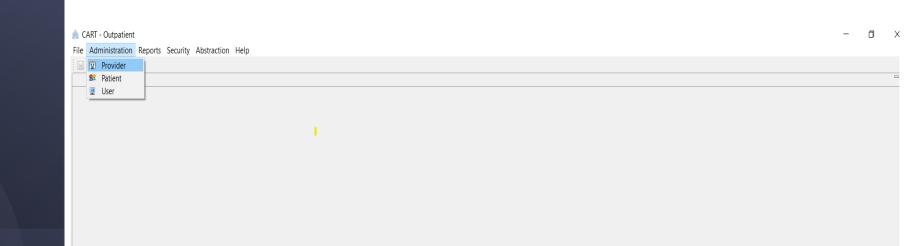

This page looks blank, but start with clicking on administration, then click provider. This is ONLY when you first set up CART. Otherwise, Provider should remain constant every time you log in unless you change it.

| 8   | CART - Outpatient                                         |  | $\times$ |
|-----|-----------------------------------------------------------|--|----------|
| F   | Administration Reports Security Abstraction Help          |  |          |
| (   |                                                           |  |          |
| C C |                                                           |  | -        |
|     | Provider Information                                      |  |          |
|     | Provider Summary     _ Provider Detail * = Required Field |  |          |

This page will have all your provider information. Make sure your CMS CCN (Cert #) is correct. Verify your Time period dates (this is the time frame of your actual data) each time you enter data. You also need to check the box in front of the measure you are collecting.

123456

CMS Cert No Termination Date

Name

SDAHO

Address 1

3708 W. Br...

City

Sioux Falls

State

SD

Zip

57106

After verifying this data, go back to the top left, click on little save button (it looks like this: ) then click on administration. Lastly click on patient under administration tab to start entering patient data.

| Name*                                    | SDAHO                                                                                                    |              |
|------------------------------------------|----------------------------------------------------------------------------------------------------|--------------|
| Address 1                                | 3708 W. Brooks Place                                                                                                    |              |
|                                          | STUG W. DIOUKS Place                                                                                                    |              |
| Address 2                                |                                                                                                    |              |
| Zip                                      | 57106-                                                                                                    |              |
| City                                     | Sioux Falls                                                                                                    |              |
| State                                    | SD                                                                                                    | ~            |
| CMS Cert No*                             | 123456                                                                                                    |              |
| National Provider ID                     |                                                                                                    |              |
| Termination Date                         |                                                                                                    |              |
| <ul> <li>Provider Prefere</li> </ul>     | DCOS                                                                                                    |              |
| +Stratified measures<br>A measure outcom | lay the measure owner at the end of the measure name.<br>are selected and abstracted as one measure.<br>e will be provided for each stratification.                                                                                                    |              |
| +OP-18b N<br>+OP-18c N                   | Nedian Time from ED Arrival to ED Departure for Discharged ED Pat<br>Nedian Time from ED Arrival to ED Departure for Discharged ED Pat<br>Nedian Time from ED Arrival to ED Departure for Discharged ED Pat<br>Nedian Time from ED Arrival to ED Departure for Discharged ED Pat | ient<br>ient |

Provider Page

CARL - Outpatient

e Administration Reports Security Abstraction Help

📰 Provider 🛛 😫 Patient 🖂

#### Patient Information

#### Search

| <ul> <li>Search</li> </ul>                                                                                                    |                                                    |                    |          |           |         |         |                    |        |                   |                       |                           |
|----------------------------------------------------------------------------------------------------|----------------------------------------------------|--------------------|----------|-----------|---------|---------|--------------------|--------|-------------------|-----------------------|---------------------------|
| Field Name                                                                                                    | Conc<br>V                                          | dition Field Va    | alue     | ~         |         |         |                    | ^      | Search Clear      |                       |                           |
|                                                                                                    | ~                                                  | ~                  |          | ~         |         |         |                    |        | No records        | found. > >> 🔸         |                           |
|                                                                                                    | ~                                                  | <u> </u>           |          | ~         |         |         |                    | ~      | KK K MOTOCOIDS    |                       |                           |
| <ul> <li>Patient St</li> </ul>                                                                                                    | ummary                                             |                    |          |           |         |         |                    |        | Patient Deta      | il * = Required Field |                           |
| First Name                                                                                                    | Last Name                                          | Patient Identifier | Provider | Birthdate | Race    | Sex     | Hispanic Ethnicity | ,      | First Name*       |                       |                           |
|                                                                                                    |                                                    |                    |          |           |         |         |                    |        | Last Name*        |                       |                           |
|                                                                                                    |                                                    |                    |          |           |         |         |                    |        | Sex*              |                       |                           |
|                                                                                                    |                                                    |                    |          |           |         |         |                    |        | Birthdate*        |                       |                           |
|                                                                                                    |                                                    |                    |          |           |         |         |                    |        | Race*             |                       |                           |
|                                                                                                    |                                                    |                    |          |           |         |         |                    |        | Hispanic Ethnici  | ty*                   |                           |
|                                                                                                    |                                                    |                    |          |           |         |         |                    |        | Postal Code*      |                       |                           |
|                                                                                                    |                                                    |                    |          |           |         |         |                    |        | Patient Identifie | r*                    |                           |
|                                                                                                    |                                                    |                    |          |           |         |         |                    |        | Provider*         |                       |                           |
|                                                                                                    |                                                    |                    |          |           |         |         |                    |        | dd Abstractio     | 4                     |                           |
|                                                                                                    |                                                    |                    |          |           |         |         |                    |        | Add Patient       |                       |                           |
|                                                                                                    |                                                    |                    |          |           |         |         |                    |        | Delete Patient    |                       |                           |
|                                                                                                    | Το σο                                              | t to this          | naga     |           | lick or | natio   | nt (und            | or     |                   |                       | Patient Identifier: This  |
|                                                                                                    | 10 gC                                              |                    | puge     | , you c   |         |         |                    |        |                   |                       | can ha your E cada ar     |
|                                                                                                    | admi                                               | nistratio          | on tab   | above     | e). Onc | ce on t | nis page           | e, you |                   |                       | can be your E code or     |
|                                                                                                    | will enter in your patient data. Simply answer all |                    |          |           |         |         |                    | er all |                   |                       | any number you use to     |
| To get to this page, you click on patient (under<br>administration tab above). Once on this page, you<br>will enter in your patient data. Simply answer all<br>the questions under patient detail. Once that is<br>completed, click on Add Patient. |                                                    |                    |          |           |         |         | nco the            | nt is  |                   |                       |                           |
|                                                                                                    | the q                                              | uestion            | s unu    |           |         |         |                    |        |                   |                       | find your patient in your |
|                                                                                                    | comp                                               | oleted, d          | CIICK OI | n Add     | Patien  | t.      |                    |        |                   |                       | , , ,                     |
|                                                                                                    | •                                                  |                    |          |           |         |         |                    |        |                   |                       | EMR                       |
|                                                                                                    |                                                    |                    |          |           |         |         |                    |        |                   |                       |                           |

### Patient information screen

🙈 CART - Outpatient

| File Administr | ation Report | s Security Abstra  | ction Help |            |       |      |                    |   |                     |                    |
|----------------|--------------|--------------------|------------|------------|-------|------|--------------------|---|---------------------|--------------------|
| 🔛   💝 😂        | * 🕂          |                    |            |            |       |      |                    |   |                     |                    |
| 🔛 Provider     | 😫 Patient 🖂  |                    |            |            |       |      |                    |   |                     | 8                  |
| Patient In     | formation    |                    |            |            |       |      |                    |   |                     |                    |
| - Search       |              |                    |            |            |       |      |                    |   |                     |                    |
| Field Name     | Con          | dition Field Va    | alue       |            |       |      |                    | ^ | Search Clear        |                    |
|                | ~            | ~                  |            | $\sim$     |       |      |                    |   | Scaren              |                    |
|                | ~            | ~                  |            | ~          |       |      |                    |   |                     |                    |
|                | ~            | ~                  |            | $\sim$     |       |      |                    | ~ | << < No records for | und. >>> 🐳         |
| ✓ Patient St   | Immary       |                    |            |            |       |      |                    | • | 🗕 🗸 Patient Detail  | * = Required Field |
| First Name     | Last Name    | Patient Identifier | Provider   | Birthdate  | Race  | Sex  | Hispanic Ethnicity |   | First Name*         | Bugs               |
| Bugs           | Bunny        | E12345             | SDAHO      | 02-25-1981 | White | Male | No                 |   |                     |                    |
|                |              |                    |            |            |       |      |                    |   | Last Name*          | Bunny              |
|                |              |                    |            |            |       |      |                    |   | Sex*                | Male 🗸             |

Once you added patient detail and clicked on add patient, you will see their name populate under patient summary. You can add new patient demographics for the next patient if you choose to, or you can proceed with entering data information for the current patient.

| First Name*         | Bugs           |   |
|---------------------|----------------|---|
| Last Name*          | Bunny          |   |
| Sex*                | Male           | ~ |
| Birthdate*          | 02-25-1981     |   |
| Race*               | White          | ~ |
| Hispanic Ethnicity* | No             | ~ |
| Postal Code*        | 57369          |   |
| Patient Identifier* | E12345         |   |
| Provider*           | SDAHO - 123456 | ~ |
| dd Abstractio       |                |   |
| Add Patient         |                |   |
|                     |                |   |

We have found it works best to do the patient detail, then immediately the abstraction to keep best flow of entering data.

### Once you add patient, your screen will look like this:

| File Administr                 | ation Report | s Security | Abstraction Help  |            |       |      |                    |                                     |
|--------------------------------|--------------|------------|-------------------|------------|-------|------|--------------------|-------------------------------------|
| 日 🗳 🐤                          | * +          |            |                   |            |       |      |                    |                                     |
| 📰 Provider                     | 😫 Patient 🖂  |            |                   |            |       |      |                    |                                     |
| Patient In                     | formation    |            |                   |            |       |      |                    |                                     |
| - Search                       |              |            |                   |            |       |      |                    |                                     |
| Field Name                     | Con          | dition     | Field Value       |            |       |      |                    | Search Clear                        |
|                                | ~            | ~          |                   | ~          |       |      |                    |                                     |
|                                | ~            | ~          |                   | ~          |       |      |                    |                                     |
|                                | ~            | ~          |                   | $\sim$     |       |      |                    | << < No records found. > >>         |
|                                |              |            |                   |            |       |      |                    | ~                                   |
| <ul> <li>Patient St</li> </ul> | Jmmary       |            |                   |            |       |      |                    | ✓ Patient Detail * = Required Field |
| First Name                     | Last Name    | Patient Id | entifier Provider | Birthdate  | Race  | Sex  | Hispanic Ethnicity | First Name* Bugs                    |
| Bugs                           | Bunny        | E12345     | SDAHO             | 02-25-1981 | White | Male | No                 |                                     |
| _                              | ,            |            |                   |            |       |      |                    | Last Name* Bunny                    |
|                                |              |            |                   |            |       |      |                    | Sev* Male                           |

Once you are ready to add abstraction to your patient data, click on Add Abstraction button. You will get the pop-up as shown on the next slide.

|                    | * = Required Field |   |
|--------------------|--------------------|---|
| First Name*        | Bugs               |   |
| Last Name*         | Bunny              |   |
| Sex*               | Male               | ~ |
| Birthdate*         | 02-25-1981         |   |
| Race*              | White              | ~ |
| Hispanic Ethnicity | * No               | ~ |
| Postal Code*       | 57369              |   |
| Patient Identifier | • E12345           |   |
| Provider*          | SDAHO - 123456     | ~ |
| dd Abstractio      |                    |   |
| Add Patient        |                    |   |
| Delete Patient     |                    |   |
|                    |                    |   |
|                    |                    |   |
|                    |                    |   |

Ready to add your abstraction data:

😤 CART - Outpatient

File Administration Reports Security Abstraction Help

# Image: Image: Image

| L | Field Name |         | Conditio | n      | Field Val  | ue       |            |         |  |  |
|---|------------|---------|----------|--------|------------|----------|------------|---------|--|--|
| L |            | ~       |          | $\sim$ |            |          | ~          |         |  |  |
| L |            | ~       |          | ~      |            |          | $\sim$     |         |  |  |
| L |            | ~       |          | ~      |            |          | ~          |         |  |  |
| L |            |         |          |        |            |          |            |         |  |  |
|   |            |         |          |        |            |          |            |         |  |  |
|   | First Name | Last Na | me Pa    | atient | Identifier | Provider | Birthdate  | Race    |  |  |
|   | Bugs       | Bunny   | E1       | 12345  |            | SDAHO    | 02-25-1981 | I White |  |  |
| Ш | Dugs       | Dunny   | -        | 12010  |            | 50/110   | 02 23 150  | · ····· |  |  |

When you see this pop-up, enter the data it requires. **IMPORTANT REMINDER**: It will not let you click finish until you click somewhere in the comment box. Once you do that, it will allow you to click on finish.

| Abstraction – D X                                                           |          |
|-----------------------------------------------------------------------------|----------|
| Add/Edit Abstraction for patient Bugs Bunny<br>Case Information             |          |
| * = Required Encounter Date*  Arrival Time*  UTD                            | ed Field |
| Measure Set*     Ionettab - 123456 v       Abstraction Date*     03-30-2023 |          |
| Comment                                                                     | 456      |
| < Back Next > Finish Cancel                                                 |          |
|                                                                             |          |
|                                                                             |          |
|                                                                             |          |

### Enter data into the pop-up abstraction

🐁 CART - Outpatient

🔛 Provid Datio

|  | ile | Administration | Reports | Security | Abstraction | He |
|--|-----|----------------|---------|----------|-------------|----|
|--|-----|----------------|---------|----------|-------------|----|

| ile Administration Reports Security Abstraction Help |                                             |       |  |
|------------------------------------------------------|---------------------------------------------|-------|--|
|                                                      |                                             |       |  |
| 📰 Provider 🛛 😫 Patient 🖂                             |                                             |       |  |
| Patient Information<br>Search                        | Abstraction                                 | – 🗆 X |  |
| Field Name Condition Field Value                     | Add/Edit Abstraction for patient Bugs Bunny |       |  |

| Field Name                     |         | Cond  | ition | F      | ield Val | ue       |            |       |
|--------------------------------|---------|-------|-------|--------|----------|----------|------------|-------|
|                                | ~       |       |       | -      |          |          | $\sim$     |       |
|                                | ~       |       |       | -      |          |          | ~          |       |
|                                | ~       |       |       | -      |          |          | ~          |       |
| <ul> <li>Patient Su</li> </ul> | mmary   |       |       |        |          |          |            |       |
| First Name                     | Last Na | me    | Patie | nt Ide | ntifier  | Provider | Birthdate  | Race  |
| Bugs                           | Bunny   | E1234 |       | 45     |          | SDAHO    | 02-25-1981 | White |
|                                |         |       |       |        |          |          |            |       |

If you see this error after clicking finish as seen on previous slide, it means you need to go back into your provider preferences.

Go back to the provider page (as shown in red circle above).

| Abstraction                           | -                                                                  | - 🗆 ×           | 1        |
|---------------------------------------|--------------------------------------------------------------------|-----------------|----------|
| Add/Edit Abstrac                      | tion for patient Bugs Bunny                                        |                 |          |
| 04950005 Prefere<br>before adding cas | nces have not been set for this time period. Preferences mu<br>es. | ist be set      |          |
|                                       | * = Required                                                       |                 | -        |
| Encounter Date*                       | 03-15-2023                                                         | ×               | ed Field |
| 04950005 P                            | references have not been set for this time period. Preferenc       | res must be set |          |
| 64950005 P<br>before add              | ing cases.                                                         | ies must be set |          |
|                                       |                                                                    |                 |          |
|                                       |                                                                    | ОК              |          |
|                                       |                                                                    |                 |          |
| Comment                               | <u>^</u>                                                           |                 |          |
|                                       | ~                                                                  |                 |          |
|                                       |                                                                    |                 | 456      |
|                                       |                                                                    |                 | _        |
|                                       | < Back Next > Finish                                               | Cancel          |          |
|                                       |                                                                    |                 |          |
|                                       |                                                                    |                 |          |
|                                       |                                                                    |                 |          |
|                                       |                                                                    |                 |          |
|                                       |                                                                    |                 |          |
|                                       |                                                                    |                 |          |
|                                       |                                                                    |                 |          |
|                                       |                                                                    |                 |          |

## What do you do if you get this error?

CART - Outpatient

 ile Administration Reports Security Abstraction Help

 Image: Security Abstraction Help

 Image: Security Abstraction Help

 Image: Security Abstraction Help

 Image: Security Abstraction Help

 Image: Security Abstraction Help

 Image: Security Abstraction Help

 Image: Security Abstraction Help

 Image: Security Abstraction Help

 Image: Security Abstraction Help

 Image: Security Abstraction Help

 Image: Security Abstraction Help

 Image: Security Abstraction Help

 Image: Security Abstraction Help

 Image: Security Abstraction Help

 Image: Security Abstraction Help

 Image: Security Abstraction Help

 Image: Security Abstraction Help

 Image: Security Abstraction Help

 Image: Security Abstraction Help

 Image: Security Abstraction Help

 Image: Security Abstraction Help

 Image: Security Abstraction Help

 Image: Security Abstraction Help

 Image: Security Abstraction Help

 Image: Security Abstraction Help

 Image: Security Abstraction Help

 Image: Security Abstraction Help

 Image: Security Abstraction Help

 Image: Security Abstraction Help

City

Sioux Falls

State

SD

Provider Summary

**SDAHO** 

Name Address 1

3708 W. Br...

Zip CMS Cert No Termination Date 57106 123456

To fix the error message on previous slide, go back to this page, and ensure everything is correct. The time frame, and the measures you want to abstract. In this example, I needed to go back and click on the boxes in front of OQR-ED. You will need to click all the boxes under the measure you are reporting

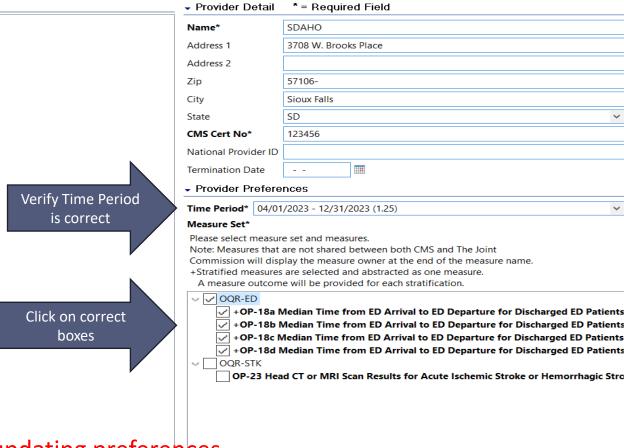

\*\*\*\*Make sure you click on the save button after updating preferences

### How to fix the error

- 1

🙈 CART - Outpatient

| File Administ              | ration Report<br>🙁 🕂 | s Security Abstra  | ction Help |             |       |      |                    |                                |                                        |                    |     |
|----------------------------|----------------------|--------------------|------------|-------------|-------|------|--------------------|--------------------------------|----------------------------------------|--------------------|-----|
| 🕺 Patient 🕺                | Pabstraction         | Search             |            |             |       |      |                    |                                |                                        |                    | - [ |
| Patient Ir                 | nformation           |                    |            |             |       |      |                    |                                |                                        |                    |     |
| <ul> <li>Search</li> </ul> |                      |                    |            |             |       |      |                    |                                |                                        |                    |     |
| Field Name                 | > >                  | dition Field Va    | lue        | ><br>><br>> |       |      |                    | <ul><li>Se</li><li>✓</li></ul> | Clear           <         (1 - 1) of 1 |                    |     |
| First Name                 | Last Name            | Patient Identifier | Provider   | Birthdate   | Race  | Sex  | Hispanic Ethnicity |                                | <ul> <li>Patient Detail</li> </ul>     | * = Required Field |     |
| Bugs                       | Bunny                | E12345             | SDAHO      | 02-25-1981  | White | Male | No                 |                                | First Name*                            | Bugs               |     |
|                            | ,                    |                    |            |             |       |      |                    |                                | Last Name*                             | Bunny              |     |
|                            |                      |                    |            |             |       |      |                    |                                | Sex*                                   | Male               | ~   |
|                            |                      |                    |            |             |       |      |                    |                                | Birthdate*                             | 02-25-1981         |     |
|                            |                      |                    |            |             |       |      |                    |                                | Race*                                  | White              | ~   |
|                            |                      |                    |            |             |       |      |                    |                                | Hispanic Ethnicity*                    |                    | ~   |
|                            |                      |                    |            |             |       |      |                    |                                | Postal Code*                           | 57369              |     |
|                            |                      |                    |            |             |       |      |                    |                                | Patient Identifier*                    | E12345             |     |
|                            |                      |                    |            |             |       |      |                    |                                | Provider*                              | SDAHO - 123456     | ~   |
| _                          |                      |                    |            |             |       |      | Click add          | abstraction                    | dd Abstractio                          |                    |     |
| Go                         | back <sup>·</sup>    | to your            | patier     | nt          |       |      | Chek due           |                                | Add Patient                            |                    |     |
|                            |                      |                    |            |             |       |      |                    |                                | Delete Patient                         |                    |     |
| bag                        | ze and               | l click or         | h "Ado     |             |       |      |                    |                                |                                        |                    |     |
|                            |                      |                    |            |             |       |      |                    |                                |                                        |                    |     |
| Ab                         | stracti              | on".               |            |             |       |      |                    |                                |                                        |                    |     |
| 7 (10)                     |                      | 011 1              |            |             |       |      |                    |                                |                                        |                    |     |
|                            |                      |                    |            |             |       |      |                    |                                |                                        |                    |     |
|                            |                      |                    |            |             |       |      |                    |                                |                                        |                    |     |
|                            |                      |                    |            |             |       |      |                    |                                |                                        |                    |     |
|                            |                      |                    |            |             |       |      |                    |                                |                                        |                    |     |
|                            |                      |                    |            |             |       |      |                    |                                |                                        |                    |     |
|                            |                      |                    |            |             |       |      |                    |                                |                                        |                    |     |

# After error, you need to add your abstraction again

😤 CART - Outpatient

File Administration Reports Security Abstraction Help

# Image: Provider Image: Patient ⊠ Patient Information ✓ Search Field Name Condition Field Value

|                 | ~         | ~                  |          | $\sim$     |       |  |  |  |
|-----------------|-----------|--------------------|----------|------------|-------|--|--|--|
|                 |           |                    |          |            |       |  |  |  |
| Patient Summary |           |                    |          |            |       |  |  |  |
| First Name      | Last Name | Patient Identifier | Provider | Birthdate  | Race  |  |  |  |
| Bugs            | Bunny     | E12345             | SDAHO    | 02-25-1981 | White |  |  |  |
|                 |           |                    |          |            |       |  |  |  |

You will get this pop-up again. Fill in all the required blanks. Reminder: You need to click into comments before the finish button can be clicked.

| ľ | Abstraction       |                              |        |          |   |
|---|-------------------|------------------------------|--------|----------|---|
| _ |                   | ction for patient Bugs Bunny |        |          |   |
|   |                   | * = Required                 |        |          |   |
|   | Encounter Date*   |                              |        |          | e |
|   | Arrival Time*     | :                            |        |          |   |
|   | Measure Set*      | UTD                          |        |          |   |
|   |                   | v<br>Iorettab - 123456 ∨     |        |          | ī |
|   | Abstraction Date* |                              |        |          |   |
|   |                   | ^                            |        |          |   |
|   | Comment           | ~                            |        |          |   |
|   |                   |                              |        |          |   |
|   |                   |                              |        |          |   |
|   |                   | < Back Next >                | Finish | Cancel   |   |
|   |                   |                              |        | <b>.</b> |   |
|   |                   |                              |        |          |   |
|   |                   |                              |        |          |   |
|   |                   |                              |        |          |   |
|   |                   |                              |        |          |   |
|   |                   |                              |        |          |   |

### Complete the pop-up again.

| CARI - Outp      | atient        |                    |           |            |       |                                             |          |
|------------------|---------------|--------------------|-----------|------------|-------|---------------------------------------------|----------|
| ile Administra   | ation Reports | Security Abstrac   | tion Help |            |       |                                             |          |
|                  | * +           |                    |           |            |       |                                             |          |
| 🗷 Patient 🖂 🖪    | *Provider     | 💖 Abstraction Sea  | irch      |            |       |                                             |          |
| Parantini<br>Sch | ormation      |                    |           |            |       | Abstraction – 🗆 🔿                           | <        |
| Fie Name         | Cond          | dition Field Va    | luo.      |            |       | Add/Edit Abstraction for patient Bugs Bunny |          |
| ric valle        | ×             |                    | lue       | ~          |       | Case Information                            |          |
|                  | ~             | ×                  |           | ~          |       | * = Required                                | *        |
| - Patient Su     | immary        |                    |           |            |       | Encounter Date* 10-20-2023                  | ed Field |
| First Name       | Last Name     | Patient Identifier | Provider  | Birthdate  | Race  | Arrival Time* 01:23                         |          |
| Bugs             | Bunny         | E12345             | SDAHO     | 02-25-1981 | White |                                             |          |
|                  |               |                    |           |            |       | Measure Set* OQR-ED V                       |          |
| You              | will ne       | ed to ent          | er the    | patient    |       | Abstractor ID* lorettab - 123456 V          | ] 📖      |
|                  |               |                    |           | •          |       | Abstraction Date* 10-20-2023                |          |
| data             | a abstra      | action on          | ce agai   | n. Afte    | r     |                                             |          |
| onto             | oring de      | ata, you c         | an clic   | kon        |       | Comment                                     |          |
| CILL             |               | ala, you c         |           | K UII      |       | ×                                           |          |
| eith             | er Next       | t OR Finis         | h         |            |       |                                             | 456      |

Always make sure your encounter dates fall into the time frame you selected on the provider page.

Your encounter date is the date the patient was seen, the abstraction date is the date you are entering the data into CART

# Need to enter pop up data once again

Next >

Finish

Cancel

| 🛔 CART - Outpatient                                                                                                    | - 0                                                                                                    | ļ |
|----------------------------------------------------------------------------------------------------|----------------------------------------------------------------------------------------------------|---|
| File Security Help                                                                                                    |                                                                                                    |   |
| □ 🖉 🌣 🙁 pending 🔞 00:38                                                                                                    |                                                                                                    |   |
| 🖫 Provider 🛛 💖 Abstraction Search 🛛 📽 Patient 🔄 Abstraction - Bugs Bunny                                                                                            |                                                                                                    | _ |
| Navigator                                                                                                    | Abstraction Patient Details                                                                                                    |   |
| <ul> <li>QQR-ED</li> <li>Abstraction</li> <li>A function (Clubbatter)</li> </ul>                                                                                    | OQR-ED<br>Abstraction                                                                                                    |   |
| <ul> <li>1. Enable/disable questions (SKIPPATTERN)</li> <li>2. E/M Code (EMCODE)</li> </ul>                                                                         | 1. Would you like the questions to be enabled or disabled appropriately per the measure algorithms, or do you want all questions enabled? (SKIPPATTERN)                                                                                                    |   |
| <ul> <li>3. Discharge Code (DISCHGCODE)</li> <li>5. Payment Source (PMTSRCE)</li> <li>8. Physician 1 (PHYSICIAN_1)</li> <li>9. Physician 2 (PHYSICIAN_2)</li> </ul> | Enable/disable questions appropriately Enable all questions 2. What was the E/M code documented for this emergency department encounter? (EMCODE) ③ 3. What was the patient's discharge code from the outpatient setting? (DISCHGCODE) ③ 4. What was the ICD-10-CM code selected as the principal diagnosis for this record? (PRINDX) ④ 5. What is the patient's source of payment for this outpatient encounter? (PMTSRCE) ⑦ 1 Source of payment is Medicare. 2 Source of payment is Non-Medicare. 6. What is the date the patient departed from the emergency department? (EDDEPARITOT) ⑦ 7. What is the batent departed from the emergency department? (EDDEPARITIM) ⑦ I UTD |   |
| Edits                                                                                                    | 8. What is the first physician identifier? (PHYSICIAN_1) ⑦                                                                                                    |   |
| ! Error Edit<br># Warning Edit<br>? Informational Edit                                                                                                    | 9. What is the second physician identifier? (PHYSICIAN_2) ⑦                                                                                                    |   |
|                                                                                                    |                                                                                                    |   |

Abstraction

data screen

Go through and answer all the questions.

# How to answer #1

| CART - Outpatient                                                                                                    | _                                                                                                    | D | $\times$ |
|----------------------------------------------------------------------------------------------------|----------------------------------------------------------------------------------------------------|---|----------|
| ile Security Help                                                                                                    |                                                                                                    |   |          |
| 🔛 🔗 🛸 😰 PENDING 🛛 😳 06:20                                                                                                    |                                                                                                    |   |          |
| 🖫 Provider 🛛 💖 Abstraction Search 🛛 📽 Patient 🖓 *Abstraction - Bugs Bunny 10-11-20                                                                                                    | 23 15:15 🛛                                                                                                    |   | - 8      |
| Navigator                                                                                                    | Abstraction Patient Details                                                                                                    |   |          |
| <ul> <li>OQR-ED</li> <li>Abstraction</li> <li>3. Discharge Code (DISCHGCODE)</li> <li>4. ICD-10-CM Principal Diagnosis Code (PRINDX)</li> <li>5. Payment Source (PMTSRCE)</li> <li>8. Physician 1 (PHYSICIAN_1)</li> <li>9. Physician 2 (PHYSICIAN_2)</li> </ul> | OQR-ED         • Abstraction         1. Would you like the questions to be enabled or disabled appropriately per the measure algorithms, or do you want all questions enabled? (SKIPPATTERN)         • Enable/disable questions appropriately         • Enable all questions         2. What was the E/M code documented for this emergency department encounter? (EMCODE) ③ | _ |          |
| We have found choosing                                                                                                    | 99285 Emergency department visit, new or established patient  3. What was the patient's discharge code from the outpatient setting? (DISCHGCODE)  4. What was the ICD-10-CM code selected as the principal diagnosis for this record? (PRINDX)                                                                                                    | ~ |          |
| Enable/disable questions<br>appropriately works the                                                                                                    | <ul> <li>5. What is the patient's source of payment for this outpatient encounter? (PMTSRCE) </li> <li>1 Source of payment is Medicare.</li> <li>2 Source of payment is Non-Medicare.</li> </ul>                                                                                                    |   |          |
| best.                                                                                                    | 6. What is the date the patient departed from the emergency department? (EDDEPARTDT) ③<br>UTD                                                                                                    |   |          |
|                                                                                                    | 7. What is the time the patient departed from the emergency department? (EDDEPARTTM) ⑦                                                                                                    |   |          |
| Edits                                                                                                    | 8. What is the first physician identifier? (PHYSICIAN_1) ⑦                                                                                                    |   |          |
| ! Error Edit<br># Warning Edit<br>? Informational Edit                                                                                                    | 9. What is the second physician identifier? (PHYSICIAN_2) ⑦                                                                                                    |   |          |
|                                                                                                    |                                                                                                    |   |          |

# How to answer #2

| CART - Outpatient                                                                                          |                                                                                                    | - 0 | $\times$ |
|----------------------------------------------------------------------------------------------------|----------------------------------------------------------------------------------------------------|-----|----------|
| le Security Help                                                                                           |                                                                                                    |     |          |
| 🗟 🛛 🔗 🛸 🔛 PENDING 👘 06:20                                                                                  |                                                                                                    |     |          |
| 🛿 Provider 🛛 💖 Abstraction Search 🛛 📽 Patient 🔄 *Abstraction - Bugs Bunny 10-11-2                          | 1023 15:15 🛛                                                                                                    |     |          |
| Navigator                                                                                                  | Abstraction Patient Details                                                                                                    |     |          |
| 🤞 OQR-ED                                                                                                   | OQR-ED                                                                                                    |     |          |
| Abstraction                                                                                                | - Abstraction                                                                                                    |     |          |
| <ul> <li>3. Discharge Code (DISCHGCODE)</li> <li>4. ICD-10-CM Principal Diagnosis Code (PRINDX)</li> </ul> | 1. Would you like the questions to be enabled or disabled appropriately per the measure algorithms, or do you want all questions enabled? (SKIPPATTERN) |     |          |
| 5. Payment Source (PMTSRCE)                                                                                | Enable/disable questions appropriately                                                                                                    |     |          |
| 8. Physician 1 (PHYSICIAN_1)                                                                               | O Enable all questions                                                                                                    |     |          |
| 9. Physician 2 (PHYSICIAN_2)                                                                               | 2. What was the E/M code documented for this emergency department encounter? (EMCODE) ③                                                                 |     |          |
| This is your E/M code from your                                                                            | 99285 Emergency department visit, new or established patient 🐱                                                                                          |     |          |
|                                                                                                    | 3. What was the patient's discharge code from the outpatient setting? (DISCHGCODE) ?                                                                    |     |          |
| billing department. If you are not                                                                         |                                                                                                    |     |          |
| able to access, ask your billing                                                                           | 4. What was the ICD-10-CM code selected as the principal diagnosis for this record? (PRINDX) ③                                                          | ~   |          |
|                                                                                                    | 5. What is the patient's source of payment for this outpatient encounter? (PMTSRCE) ③                                                                   |     |          |
| department what code to use for                                                                            | ○ 1 Source of payment is Medicare.                                                                                                    |     |          |
| •                                                                                                    | ○ 2 Source of payment is Non-Medicare.                                                                                                    |     |          |
| transfer, and click on that each time.                                                                     | 6. What is the date the patient departed from the emergency department? (EDDEPARTDT) 1                                                                  |     |          |
| You MUST answer something for each                                                                         |                                                                                                    |     |          |
| C                                                                                                    |                                                                                                    |     |          |
| patient. You can use the same code if                                                                      | 7. What is the time the patient departed from the emergency department? (EDDEPARTTM) ②                                                                  |     |          |
| you choose.                                                                                                |                                                                                                    |     |          |
| you choose.                                                                                                |                                                                                                    |     |          |
| Edits                                                                                                    | 8. What is the first physician identifier? (PHYSICIAN_1) ③                                                                                              |     |          |
| ! Error Edit<br># Warning Edit                                                                             |                                                                                                    |     |          |
| ? Informational Edit                                                                                       | 9. What is the second physician identifier? (PHYSICIAN_2) ⑦                                                                                             |     |          |
|                                                                                                    |                                                                                                    |     |          |

# How to answer question #3

| le Security Help                                                                                                    |                                                                                                    |             |   |
|----------------------------------------------------------------------------------------------------|----------------------------------------------------------------------------------------------------|-------------|---|
| 🖫 🛹 🛸 😰 PENDING 🛛 🕮 12:06                                                                                                    |                                                                                                    |             |   |
| 🛿 Provider 🛛 💖 Abstraction Search 🛛 😫 Patient 🛛 🗟 *Abstraction - Bugs Bunny 10-11-20                                                                                                    | 23 15:15 🛛                                                                                                    |             | - |
| Navigator                                                                                                    | Abstraction Patient Details                                                                                                    |             |   |
| <ul><li>QR-ED</li><li>Abstraction</li></ul>                                                                                                    | OQR-ED                                                                                                    |             |   |
| <ul> <li>3. Discharge Code (DISCHGCODE)</li> <li>4. ICD-10-CM Principal Diagnosis Code (PRINDX)</li> <li>5. Payment Source (PMTSRCE)</li> <li>8. Physician 1 (PHYSICIAN_1)</li> <li>9. Physician 2 (PHYSICIAN_2)</li> </ul> | <ul> <li>1. Would you like the questions to be enabled or disabled appropriately per the measure algorithms, or do you want all questions enabled? (SKIPPATTERN) <ul> <li>Enable/disable questions appropriately</li> <li>Enable all questions</li> </ul> </li> <li>2. What was the E/M code documented for this emergency department encounter? (EMCODE) ? </li> <li>99285 Emergency department visit, new or established patient </li> </ul> |             |   |
| They want to know where                                                                                                    | 3. What was the patient's discharge code from the outpatient setting? (DISCHGC                                                                                                    | CODE) ⑦<br> |   |
| you patient went. If you click                                                                                                    | 2 Hospice - Home<br>3 Hospice - Health Care Facility<br>4a Acute Care Facility - General Inpatient Care<br>4b Acute Care Facility - Critical Access Hospital                                                                                                    | CE) ⑦       |   |
| on the little <b>?</b> after the                                                                                                    | 4c Acute Care Facility - Cancer Hospital or Children's Hospital<br>4d Acute Care Facility – Department of Defense or Veteran's Administration<br>5 Other Health Care Facility                                                                                                    | EPARTDT) 🕐  |   |
| question, you will get more                                                                                                    | 6 Expired<br>7 Left Against Medical Advice/AMA<br>8 Not Documented or Unable to Determine (UTD)                                                                                                    |             |   |
| details.                                                                                                    | 7. What is the time the patient departed from the emergency department? (EDE                                                                                                    | DEPARTTM) 🕐 |   |
| Edits                                                                                                    | 8. What is the first physician identifier? (PHYSICIAN_1) ⑦                                                                                                    |             |   |
| ! Error Edit<br># Warning Edit<br>? Informational Edit                                                                                                    | 9. What is the second physician identifier? (PHYSICIAN_2) ⑦                                                                                                    |             |   |

### How to answer #4

| 🚔 CART - Outpatient                                                                  | — đ                                                                                                    |  |  |  |  |  |  |
|--------------------------------------------------------------------------------------|----------------------------------------------------------------------------------------------------|--|--|--|--|--|--|
| File Security Help                                                                   |                                                                                                    |  |  |  |  |  |  |
| 🔚 🖉 🐃 🗱 PENDING 🕴 🕲 18:53                                                            |                                                                                                    |  |  |  |  |  |  |
| 🖫 Provider 🛛 🕅 Abstraction Search 🛛 📽 Patient 🛛 😒 *Abstraction - Bugs Bunny 10-11-20 | 23 15:15 🛛                                                                                                    |  |  |  |  |  |  |
| Navigator                                                                            | Abstraction Patient Details                                                                                                    |  |  |  |  |  |  |
| V 🔞 OQR-ED                                                                           | OQR-ED                                                                                                    |  |  |  |  |  |  |
| V 🏶 Abstraction                                                                      | - Abstraction                                                                                                    |  |  |  |  |  |  |
| 4. ICD-10-CM Principal Diagnosis Code (PRINDX)                                       |                                                                                                    |  |  |  |  |  |  |
| 5. Payment Source (PMTSRCE)                                                          | 1. Would you like the questions to be enabled or disabled appropriately per the measure algorithms, or do you want all questions enabled? (SKIPPATTERN)   |  |  |  |  |  |  |
| 8. Physician 1 (PHYSICIAN_1)                                                         | Enable/disable questions appropriately                                                                                                    |  |  |  |  |  |  |
| 9. Physician 2 (PHYSICIAN_2)                                                         | ○ Enable all questions                                                                                                    |  |  |  |  |  |  |
|                                                                                      | 2. What was the E/M code documented for this emergency department encounter? (EMCODE) ⑦<br>99285 Emergency department visit, new or established patient v |  |  |  |  |  |  |
| <u> </u>                                                                             | 3. What was the patient's discharge code from the outpatient setting? (DISCHGCODE) ⑦                                                                      |  |  |  |  |  |  |
| Find primary diagnosis                                                               | 1 Home                                                                                                    |  |  |  |  |  |  |
|                                                                                      | 4. What was the ICD-10-CM code selected as the principal diagnosis for this record? (PRINDX) ③                                                            |  |  |  |  |  |  |
| code and enter it here.                                                              | ✓                                                                                                    |  |  |  |  |  |  |
|                                                                                      | A00 Cholera                                                                                                    |  |  |  |  |  |  |
|                                                                                      | A01 Typhoid and paratyphoid fevers                                                                                                    |  |  |  |  |  |  |
|                                                                                      | A010 Typhoid fever                                                                                                    |  |  |  |  |  |  |
|                                                                                      | A02 Other salmonella infections<br>A022 Localized salmonella infections                                                                                   |  |  |  |  |  |  |
|                                                                                      | A03 Shigellosis                                                                                                    |  |  |  |  |  |  |
|                                                                                      | A04 Other bacterial infections                                                                                                    |  |  |  |  |  |  |
|                                                                                      | A047 Enterocolitis due to Clostridium difficile                                                                                                    |  |  |  |  |  |  |
|                                                                                      | A05 Oth bacterial foodborne intoxications, NEC                                                                                                    |  |  |  |  |  |  |
|                                                                                      | A06 Amebiasis                                                                                                    |  |  |  |  |  |  |
|                                                                                      |                                                                                                    |  |  |  |  |  |  |
|                                                                                      |                                                                                                    |  |  |  |  |  |  |
| Edits                                                                                | 8. What is the first physician identifier? (PHYSICIAN_1) ⑦                                                                                                |  |  |  |  |  |  |
| ! Error Edit                                                                         |                                                                                                    |  |  |  |  |  |  |
| # Warning Edit                                                                       | 9. What is the second physician identifier? (PHYSICIAN_2) ⑦                                                                                               |  |  |  |  |  |  |
| ? Informational Edit                                                                 |                                                                                                    |  |  |  |  |  |  |
|                                                                                      |                                                                                                    |  |  |  |  |  |  |

### How to answer question #5

| 📩 CART - Outpatient                                                                                                    |                                                                                                    | - 0 |  |  |  |  |  |
|----------------------------------------------------------------------------------------------------|----------------------------------------------------------------------------------------------------|-----|--|--|--|--|--|
| File Security Help                                                                                                    |                                                                                                    | ,   |  |  |  |  |  |
| Image: Weight of the second second |                                                                                                    |     |  |  |  |  |  |
| Navigator                                                                                                    | Abstraction Patient Details                                                                                                    |     |  |  |  |  |  |
| <ul> <li>✓ Ø OQR-ED</li> <li>✓ ♣ Abstraction</li> </ul>                                                                                                    | OQR-ED<br>Abstraction                                                                                                    |     |  |  |  |  |  |
| <ul> <li>6. ED Departure Date (EDDEPARTDT)</li> <li>8. Physician 1 (PHYSICIAN_1)</li> <li>9. Physician 2 (PHYSICIAN_2)</li> </ul>                                                                                                    | <ul> <li>1. Would you like the questions to be enabled or disabled appropriately per the measure algorithms, or do you want all questions enabled? (SKIPPATTERN)</li> <li>Enable/disable questions appropriately</li> <li>Enable all questions</li> </ul>                                                                                                 |     |  |  |  |  |  |
|                                                                                                    | <ul> <li>2. What was the E/M code documented for this emergency department encounter? (EMCODE) </li> <li>99285 Emergency department visit, new or established patient </li> <li>3. What was the patient's discharge code from the outpatient setting? (DISCHGCODE) </li> </ul>                                                                            |     |  |  |  |  |  |
| Simply answer if Medicare or<br>Non-Medicare                                                                                                    | Home     4. What was the ICD-10-CM code selected as the principal diagnosis for this record? (PRINDX) ⑦     A4101 Sepsis due to Methicillin susceptible Staphylococcus aureus     5. What is the patient's source of payment for this outpatient encounter? (PMTSRCE) ⑦     ① 1 Source of payment is Medicare.     ① 2 Source of payment is Non-Medicare. | ~   |  |  |  |  |  |
|                                                                                                    | 6. What is the date the patient departed from the emergency department? (EDDEPARTDT) ③ UTD 7. What is the time the patient departed from the emergency department? (EDDEPARTTM) ③ : UTD UTD                                                                                                    |     |  |  |  |  |  |
| Edits                                                                                                    | 8. What is the first physician identifier? (PHYSICIAN_1) ⑦                                                                                                    |     |  |  |  |  |  |
| ! Error Edit<br># Warning Edit<br>? Informational Edit                                                                                                    | 9. What is the second physician identifier? (PHYSICIAN_2) ⑦                                                                                                    |     |  |  |  |  |  |
|                                                                                                    |                                                                                                    | ]   |  |  |  |  |  |

### How to answer questions #6 and #7

| 嵡 CART - Outpatient                                                                    |                                                                                                    | - 0 |
|----------------------------------------------------------------------------------------|----------------------------------------------------------------------------------------------------|-----|
| File Security Help                                                                     |                                                                                                    |     |
| 🔛 🔗 🐃 🗱 PENDING 🕴 🕮 04:11                                                              |                                                                                                    |     |
| 📽 Patient 🛛 🗟 *Abstraction - Bugs Bunny 10-03-2023 15:15 🛛                             |                                                                                                    |     |
| Navigator                                                                              | Abstraction Patient Details                                                                                                    |     |
| Ø OQR-ED                                                                               | OQR-ED                                                                                                    |     |
| Abstraction B. O. Division 1 (DUVGIGIANI 1)                                            | - Abstraction                                                                                                    |     |
| <ul> <li>8. Physician 1 (PHYSICIAN_1)</li> <li>9. Physician 2 (PHYSICIAN_2)</li> </ul> | 1. Would you like the questions to be enabled or disabled appropriately per the measure algorithms, or do you want all questions enabled? (SKIPPATTERN)             |     |
|                                                                                        | Enable/disable questions appropriately                                                                                                    |     |
|                                                                                        | O Enable all questions                                                                                                    |     |
|                                                                                        | 2. What was the E/M code documented for this emergency department encounter? (EMCODE) ⑦                                                                             |     |
|                                                                                        | 99285 Emergency department visit, new or established patient 🗸                                                                                                    |     |
|                                                                                        | 3. What was the patient's discharge code from the outpatient setting? (DISCHGCODE) ③                                                                                |     |
|                                                                                        | 1 Home                                                                                                    |     |
|                                                                                        | 4. What was the ICD-10-CM code selected as the principal diagnosis for this record? (PRINDX) ⑦<br>A4101 Sepsis due to Methicillin susceptible Staphylococcus aureus | ~   |
| Simply enter the date they                                                             | 5. What is the patient's source of payment for this outpatient encounter? (PMTSRCE) ③                                                                               |     |
| arrive and the time they left                                                          | <ul> <li>I Source of payment is Medicare.</li> </ul>                                                                                                    |     |
|                                                                                        | <ul> <li>Source of payment is Medicare.</li> <li>2 Source of payment is Non-Medicare.</li> </ul>                                                                    |     |
| the Emergency Department.                                                              |                                                                                                    |     |
|                                                                                        | 6. What is the date the patient departed from the emergency department? (EDDEPARTDT) ③ 10-04-2023                                                                   |     |
|                                                                                        |                                                                                                    |     |
|                                                                                        | 7. What is the time the patient departed from the emergency department? (EDDEPARTTM) ⑦                                                                              |     |
|                                                                                        | 15:30                                                                                                    |     |
|                                                                                        |                                                                                                    |     |
| Edits                                                                                  | 8. What is the first physician identifier? (PHYSICIAN_1) ③                                                                                                    |     |
| ! Error Edit                                                                           |                                                                                                    |     |
| # Warning Edit                                                                         | 9. What is the second physician identifier? (PHYSICIAN_2) 🕐                                                                                                    |     |
| ? Informational Edit                                                                   |                                                                                                    |     |
|                                                                                        |                                                                                                    |     |

### How to answer questions # 8 and #9

| CART - Outpatient                                                                                     | —                                                                                                    | D |
|----------------------------------------------------------------------------------------------------|----------------------------------------------------------------------------------------------------|---|
| e S<br>PENDING 09:11                                                                                  |                                                                                                    |   |
| Patient 🔄 *Abstraction - Bugs Bunny 10-03-2023 15:15 🖂                                                |                                                                                                    |   |
| Navigator                                                                                             | Abstraction Patient Details                                                                                                    |   |
| <ul> <li>ØQR-ED</li> <li>Abstraction</li> </ul>                                                       | OQR-ED<br>- Abstraction                                                                                                    |   |
| Put the initials of the MD who treated                                                                | <ol> <li>Would you like the questions to be enabled or disabled appropriately per the measure algorithms, or do you want all questions enabled? (SKIPPATTERN)</li> <li>Enable/disable questions appropriately</li> <li>Enable all questions</li> </ol>                                                                                                    |   |
| the patient for #8, then put any<br>additional MD who helped in the ER                                | <ul> <li>2. What was the E/M code documented for this emergency department encounter? (EMCODE) </li> <li>99285 Emergency department visit, new or established patient </li> <li>3. What was the patient's discharge code from the outpatient setting? (DISCHGCODE) </li> <li>1 Home </li> </ul>                                                                                 |   |
| into #9. If there was not a 2 <sup>nd</sup> MD, you can leave #9 blank. This is for your own records. | <ul> <li>4. What was the ICD-10-CM code selected as the principal diagnosis for this record? (PRINDX) ⑦</li> <li>A4101 Sepsis due to Methicillin susceptible Staphylococcus aureus</li> <li>5. What is the patient's source of payment for this outpatient encounter? (PMTSRCE) ⑦</li> <li> ① 1 Source of payment is Medicare. ○ 2 Source of payment is Non-Medicare.</li></ul> | ] |
| Make sure you click on the save button<br>above next to the red arrow when<br>complete.               | <ul> <li>6. What is the date the patient departed from the emergency department? (EDDEPARTDT) <sup>(2)</sup></li> <li>10-04-2023 <sup>(2)</sup></li> <li>UTD</li> <li>7. What is the time the patient departed from the emergency department? (EDDEPARTTM) <sup>(2)</sup></li> <li>15:30 <sup>(2)</sup></li> <li>UTD</li> </ul>                                                 |   |
| Edits<br>! Error Edit<br># Warning Edit<br>? Informational Edit                                       | 8. What is the first physician identifier? (PHYSICIAN_1) ⑦<br>MD<br>9. What is the second physician identifier? (PHYSICIAN_2) ⑦<br>RT                                                                                                    |   |

| Navigator<br>QQR-ED<br>Abstraction                                                 | Abstraction Patient Details OQR-ED  Abstraction  Nould you like the questions to be enabled or disabled appropriately per the measure algorithms, or do you want all questions enabled? (SKIPPATTERN)  Enable/disable questions appropriately                                                                    |
|------------------------------------------------------------------------------------|----------------------------------------------------------------------------------------------------|
|                                                                                    | Enable/disable questions appropriately                                                                                                    |
|                                                                                    | <ul> <li>Enable all questions</li> <li>What was the E/M code documented for this emergency department encounter? (EMCODE) (2)</li> </ul>                                                                                                    |
| You will see this alert<br>each time, you click<br>ok and disable if you<br>chose. | 99285 Emergency department visit, new or established patient   3. What was the patient's discharge code from the outpatient setting? (DISCHGCODE) ③   1 Home     Abstraction COMPLETE     X     It is abstraction is now COMPLETE. Do you wish to duplicate this record?     Disable this alert.     OK   Cancel |
|                                                                                    | UTD<br>7. What is the time the patient departed from the emergency department? (EDDEPARTTM) ⑦<br>15:30                                                                                                    |
| Edits                                                                              | 8. What is the first physician identifier? (PHYSICIAN_1) ⑦                                                                                                    |

Alert:

### **OP-18** Paper Abstraction Tool

| ED-THROUGHPUT CART PAPER TOOL                                                                                                    | ED-THROUGHPUT CART PAPER TOOL                                                                                                    |                                                                                           |
|----------------------------------------------------------------------------------------------------|----------------------------------------------------------------------------------------------------|-------------------------------------------------------------------------------------------|
| This paper abstraction tool is provided as an informal mechanism to aid hospital outpatient departments in the collection of Hospital Outpatient Quality Measures. It should be noted that skip fogic is not contained within the paper abstraction tool. If there are any questions or concerns regarding use of this paper abstraction tool, please contact the Hospital Outpatient Quality Reporting Program Support Contractor (Hospital OQR Program SC) at ogrsupport@hsag.com.         What was the date the patient arrived in the hospital outpatient setting? (Outpatient Encounter Date)                                                                                                    | <ul> <li>What was the E/M Code documented for this emergency department encounter? (EMCODE)         <ul> <li>99281 Emergency department visit, new or established patient</li> <li>99282 Emergency department visit, new or established patient</li> <li>99283 Emergency department visit, new or established patient</li> <li>99284 Emergency department visit, new or established patient</li> <li>99285 Emergency department visit, new or established patient</li> <li>99281 Critical care, evaluation and management</li> </ul> </li> <li>What was the patient's discharge code from the outpatient setting? (DISCHGCODE?) (Select one option)         <ul> <li>I Home</li> <li>Hospice – Health Care Facility</li> <li>A coute Care Facility – General Inpatient Care</li> <li>A cute Care Facility – Critical Access Hospital</li> <li>A cute Care Facility – Cancer Hospital or Children's Hospital</li> <li>A cute Care Facility – Cancer Hospital or Children's Hospital</li> <li>A cute Care Facility – Bepartment of Defense or Veteran's Administration</li> <li>Other Health Care facility</li> <li>Expired</li> <li>Not Documented or Unable to Determine (UTD)</li> </ul> </li> <li>What was the ICD-10-CM code selected as the principal diagnosis for this record? (PRINDX) (Format eight digits, without a decimal point)</li> </ul> | Website to find<br>paper abstraction<br>tool:                                             |
| MM-DD-TYYY (includes dishes). OTD is not an allowable entry.          What is the patient's race? ( <i>Race</i> ) (Select one option)                 1 White: Patient's race? ( <i>Race</i> ) (Select one option)                 2 Black or African American: Patient's race is Black or African American.                 3 American Indian or Alaska Native: Patient's race is Black or African American.                 3 American Indian or Alaska Native: Patient's race is Asian/Pacific Islander.                 4 Asian or Pacific Islander: Patient's race is Asian/Pacific Islander.                 5 Retired Value: Effective January 1, 2021 encounters.                 7 UTD: Unable to determine the patient's race or not stated (e.g., not documented, conflicting documentation or patient unwilling to provide).         Is the patient of Hispanic, Latino, or Spanish ethnicity.                 No                 Patient is not of Hispanic, Latino, or Spanish ethnicity or unable to determine from medical record documentation.         What is the postal code of the patient's residence? ( <i>Postal Code</i> )         Five or nine digits, HOMELESS or NON-US | <ul> <li>4. What is the patient's source of payment for this outpatient encounter? (PMTSRCE) <ul> <li>Source of payment is Medicare</li> <li>Source of payment is Non-Medicare</li> </ul> </li> <li>5. What is the date the patient departed from the emergency department? (EDDEPARTDT) <ul> <li>MM-DD-YYYY (includes dashes) or UTD</li> </ul> </li> <li>6. What is the time the patient departed from the emergency department? (EEDDEPARTTM) <ul> <li>HH:MM (with or without colon) or UTD</li> </ul> </li> <li>7. What is the first physician identifier? (PHYSICIAN_1) <ul> <li>8. What is the second physician identifier? (PHYSICIAN_2)</li> </ul> </li> </ul>                                                                                                    | https://qualitynet.cms.<br>gov/outpatient/data-<br>management/abstraction<br>on-resources |

What was the number used to identify this outpatient encounter? (Patient Identifier)

CMS Certification Number (Format six digits)

CMS Abstraction & Reporting Tool (CART-Outpatient) Encounter dates 07-01-23 through 12-31-23 v16.0a and v16.0b

1 of 2

CMS Abstraction & Reporting Tool (CART-Outpatient) Encounter dates 07-01-23 through 12-31-23 v16.0a and v16.0b

2 of 2

### Patient data page

### 🚵 CART - Outpatient

File Administration Reports Security Abstraction Help

information on the patient you just entered.

|                               | * +           |                    |          |            |         |         |                    |    |     |                                    |                    |     |
|-------------------------------|---------------|--------------------|----------|------------|---------|---------|--------------------|----|-----|------------------------------------|--------------------|-----|
| 🗷 Patient 🛛                   | Abstraction S | earch              |          |            |         |         |                    |    |     |                                    |                    | □ [ |
| Patient I                     | nformation    |                    |          |            |         |         |                    |    |     |                                    |                    |     |
| Search                        |               |                    |          |            |         |         |                    |    |     |                                    |                    |     |
| Field Name                    | Cond          | ition Field Val    | lue      | *          |         |         |                    | ^  | Sei | arch Clear                         | > >> 🕀             |     |
|                               |               |                    |          |            |         |         |                    | ~  | ,   |                                    |                    |     |
| <ul> <li>Patient S</li> </ul> | Summary       |                    |          |            |         | 1       |                    |    |     | <ul> <li>Patient Detail</li> </ul> | * = Required Field |     |
| First Name                    | Last Name     | Patient Identifier | Provider | Birthdate  | Race    | Sex     | Hispanic Ethnicity |    |     | First Name*                        | Bugs               |     |
| Bugs                          | Bunny         | E12345             | SDAHO    | 02-25-1981 | White   | Male    | No                 |    |     | Last Name*                         | Bunny              |     |
|                               |               |                    |          |            |         |         |                    |    |     | Sex*                               | Male               | ¥   |
|                               |               |                    |          |            |         |         |                    |    |     | Birthdate*                         | 02-25-1981         |     |
|                               |               |                    |          |            |         |         |                    |    |     | Race*                              | White              | ¥   |
|                               |               |                    |          |            |         |         |                    |    |     | Hispanic Ethnicity*                | No                 | ¥   |
|                               |               |                    |          |            |         |         |                    |    |     | Postal Code*                       | 57369              |     |
|                               |               |                    |          |            |         |         |                    |    |     | Patient Identifier*                | E12345             |     |
|                               |               |                    |          |            |         |         |                    |    |     | Provider*                          | SDAHO - 123456     | ¥   |
|                               |               |                    |          |            |         |         |                    |    |     | dd Abstractio                      |                    |     |
|                               |               |                    |          |            |         |         |                    |    |     | Add Patient                        |                    |     |
| 0                             | nce th        | e abstra           | actior   | n is sav   | ved, y  | ou will | see th             | is |     | Delete Patient                     |                    |     |
| р                             | age ag        | ain. Nc            | otice t  | he tak     | o at th | e top   | says               |    |     |                                    |                    |     |
| P                             | atient.       | This gi            | ves y    | ou all     | the ba  | asic    |                    |    |     |                                    |                    |     |

### How to search all abstractions

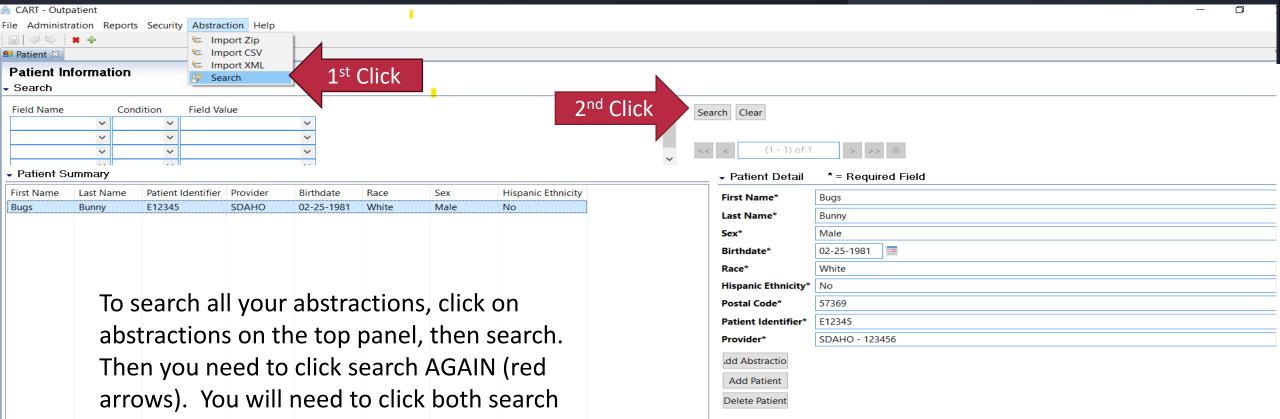

buttons to get your data to populate.

| 📸 CART - Outp                  | patient         |                    |             |              |             |                    |          |               |                  |              |        |
|--------------------------------|-----------------|--------------------|-------------|--------------|-------------|--------------------|----------|---------------|------------------|--------------|--------|
| File Administr                 | ration Reports  | Security Abstract  | ion Help    |              |             |                    |          |               |                  |              |        |
|                                | *               |                    |             |              |             |                    |          |               |                  |              |        |
| 😫 Patient 🛛 🖇                  | Abstraction Set | earch 🛛            |             |              |             |                    |          |               |                  |              |        |
| Abstractio                     | ons             |                    |             |              |             |                    |          |               |                  |              |        |
| <ul> <li>Search Cri</li> </ul> | iteria          |                    |             |              |             |                    |          |               |                  |              |        |
| Field Name                     | Condi           | ition Field Valu   | ue          |              |             |                    |          | ^             | Search Clear     |              |        |
|                                | <b>v</b>        | v                  |             | <b>~</b>     |             |                    |          |               | Search Clear     | I            |        |
|                                | ~               | ~                  |             | ~            |             |                    |          |               |                  |              |        |
|                                | ~               | ¥                  |             | <b>~</b>     |             |                    |          | ~             | << <             | (1 - 3) of 3 | > >> 🕂 |
|                                |                 |                    |             |              |             |                    |          | ¥             |                  |              |        |
| First Name                     | Last Name       | Patient Identifier | Encounter D | Arrival Time | Measure Set | Abstraction Status | Provider | Abstractor ID | Abstraction Date | Export Date  |        |
| Bugs                           | Bunny           | E12345             | 10-07-2022  | 15:15        | OQR-AMI     | COMPLETE           | SDAHO    | lorettab      | 03-30-2023       | 03-30-2023   |        |
| Bugs                           | Bunny           | E12345             | 10-11-2023  | 15:15        | OQR-ED      | PENDING            | SDAHO    | lorettab      | 10-20-2023       |              |        |
| Bugs                           | Bunny           | E12345             | 10-03-2023  | 15:15        | OQR-ED      | COMPLETE           | SDAHO    | lorettab      | 10-20-2023       |              |        |
|                                |                 |                    |             |              |             |                    |          |               |                  |              |        |

# Abstractions search page

This will bring you to your abstractions page. This example shows my 3 patients. You will need to **highlight in dark grey (as shown above)** all the patients you want to download onto your computer. You get them to highlight by holding the Ctrl button and clicking on the patients you want to include.

\*\*Watch your dates closely, because you only want patients from the current quarter you are working on. If you have patients from past quarters, you do not want to highlight them here, if you do, you will get an error on your report in HARP.

### Exporting your data

| 🙈 CART - Out | tpatient                                                                                                    |                           |                          |                |                  |                    |                |                      |                          |              |        |  |
|--------------|----------------------------------------------------------------------------------------------------|---------------------------|--------------------------|----------------|------------------|--------------------|----------------|----------------------|--------------------------|--------------|--------|--|
| File Adminis | stration Repo                                                                                                    | orts Security Abstraction | on Help                  |                |                  |                    |                |                      |                          |              |        |  |
|              | *                                                                                                    |                           |                          |                |                  |                    |                |                      |                          |              |        |  |
|              | Patient Search Search S |                           |                          |                |                  |                    |                |                      |                          |              |        |  |
| Abstract     |                                                                                                    |                           |                          |                |                  |                    |                |                      |                          |              |        |  |
| - Search C   | riteria                                                                                                    |                           |                          |                |                  |                    |                |                      |                          |              |        |  |
| Field Name   |                                                                                                    | ondition Field Value      |                          |                |                  |                    |                | ^                    | Search Clear             |              |        |  |
|              | ~                                                                                                    | ~                         |                          | <u>~</u>       |                  |                    |                |                      |                          | _            |        |  |
|              | ~                                                                                                    | ~                         |                          | ~              |                  |                    |                |                      | << <                     | (1 - 3) of 3 | > >> 🖊 |  |
|              |                                                                                                    |                           |                          |                |                  |                    |                | ~                    |                          |              |        |  |
| First Name   | Last Nam                                                                                                    | e Patient Identifier      | Encounter D              | Arrival Time   | Measure Set      | Abstraction Status | Provider       | Abstractor ID        | Abstraction Date         | Export Date  |        |  |
| Bugs         | Bunny                                                                                                    | E12345                    | 10-07-2022               | 15:15          | OQR-AMI          | COMPLETE           | SDAHO          | lorettab             | 03-30-2023               | 03-30-2023   |        |  |
| Bugs<br>Bugs | Bunny<br>Bunny                                                                                                    | E12345<br>E12345          | 10-11-2023<br>10-03-2023 | 15:15<br>15:15 | OQR-ED<br>OQR-ED | COMPLETE           | SDAHO<br>SDAHO | lorettab<br>lorettab | 10-20-2023<br>10-20-2023 |              |        |  |
|              | 2 0                                                                                                    | 2.23.13                   | .0 05 2025               |                | 0 41 22          | 0000002010         | 557476         |                      | 10 20 2025               |              |        |  |
|              |                                                                                                    |                           |                          |                |                  |                    |                |                      |                          |              |        |  |
| Notic        | o my nat                                                                                                    | ients are highlig         | htad in gra              | av on this     | 0.000            |                    |                |                      |                          |              |        |  |
|              |                                                                                                    | 0 0                       | •                        | -              |                  |                    |                |                      |                          |              |        |  |
| You c        | an highlig                                                                                                    | ght multiple pat          | ients and v              | will need      | to do so if      |                    |                |                      |                          |              |        |  |
| you a        | are going                                                                                                    | to export more            | than 1 pat               | ient per c     | juarter.         |                    |                |                      | <b>Click Export</b>      | once all     |        |  |
| Once         | wou click                                                                                                    | k on export, you          | will got th              | a non-un       | on the           |                    |                |                      | •                        |              |        |  |
|              | '                                                                                                    | t on export, you          | win get til              | e pop-up       | Untile           |                    |                |                      | the patients             | you want     |        |  |
| next         | slide.                                                                                                    |                           |                          |                |                  |                    |                |                      | are highligh             | ted in grev  |        |  |
|              |                                                                                                    |                           |                          |                |                  |                    |                |                      |                          |              |        |  |
|              |                                                                                                    |                           |                          |                |                  |                    |                |                      |                          |              |        |  |
| You C        | DO NOT W                                                                                                    | vant to export u          | ntil <u>all</u> the      | patients       | for the          |                    |                |                      |                          |              |        |  |
| auart        | tor are on                                                                                                    | ntered into CART          |                          | t tha anti     | ro               |                    |                |                      |                          |              |        |  |
|              |                                                                                                    |                           |                          |                | i e              |                    |                |                      |                          |              |        |  |
| guart        | ter of pat                                                                                                    | ients to be expo          | orted at on              | e time.        |                  |                    |                |                      |                          |              |        |  |
|              |                                                                                                    |                           |                          |                |                  |                    |                |                      |                          | •            |        |  |
|              |                                                                                                    |                           |                          |                |                  |                    |                |                      |                          |              |        |  |

### Change to **ZIP** file type

🏝 CART - Outpatient

### File Administration Reports Security Abstraction Help \* 🕺 Patient Abstractions Search Criteria Field Name Condition Field Value Export $\times$ $\sim$ $\sim$ $\sim$ $\sim$ $\sim$ $\sim$ Abstraction Export $\sim$ $\sim$ $\sim$ Export Abstraction(s) First Name Last Name Patient Identifier Encounter D... Arrival Time Measure \* = Required Bugs Bunny E12345 10-07-2022 15:15 OQR-AN File Type\* Bugs Bunny E12345 10-11-2023 15:15 OQR-ED XML OOR-ED ◯ ZIP Bugs Bunny E12345 10-03-2023 15:15 O EXCEL ○ CSV It will default to XML, but Action Type\* Add we have found changing the Delete Location:\* C:\QMS30\workspace\Outpatient\export Browse. file to a ZIP file works the best. Change to ZIP file as seen by red arrow. Finish Cancel You can change the name of the file Once you click Finish, the data will be location if you choose but have also saved in a folder on your computer. found it is difficult to find the file We specifically list how to find your and/or it does not save right files on the HARP slides.

## Pop-up

|           |                                  |                                                                                                    |                                               |                                               |                                           |                                           |                                           |                                                                                                    |                                          | _                                        | Ć                                        |
|-----------|----------------------------------|----------------------------------------------------------------------------------------------------|-----------------------------------------------|-----------------------------------------------|-------------------------------------------|-------------------------------------------|-------------------------------------------|----------------------------------------------------------------------------------------------------|------------------------------------------|------------------------------------------|------------------------------------------|
|           | Security Abstract                | ion Help                                                                                                    |                                               |                                               |                                           |                                           |                                           |                                                                                                    |                                          |                                          |                                          |
|           | Search 🛛                         |                                                                                                    |                                               |                                               |                                           |                                           |                                           |                                                                                                    |                                          |                                          | _                                        |
| ions      |                                  |                                                                                                    |                                               |                                               |                                           |                                           |                                           |                                                                                                    |                                          |                                          |                                          |
| e Conc    | dition Field Value               | Je                                                                                                    | <b>&gt; &gt; &gt;</b>                         |                                               |                                           |                                           | <b>^</b>                                  |                                                                                                    | r<br>(1 - 1) of 1                        | > >> 🐳                                   |                                          |
| Last Name | Patient Identifier               | Encounter D                                                                                                    | . Arrival Time                                | Measure Set                                   | Abstraction Statu                         | s Provider                                | Abstractor ID                             | Abstraction Date                                                                                                    | e Export Date                            |                                          |                                          |
|           |                                  |                                                                                                    |                                               |                                               |                                           | cess has comple                           | eted.                                     | Statistics >                                                                                                    |                                          | se                                       |                                          |
|           |                                  |                                                                                                    |                                               |                                               | You will                                  | get thi                                   | s pop-up                                  | , just clic                                                                                                    | k close                                  |                                          |                                          |
|           | Abstraction S ions criteria Conc | Abstraction Reports Security Abstract<br>Abstraction Search  Condition Field Value<br>Condition Field Value<br>Condition Value<br>V V V<br>V V V<br>Last Name Patient Identifier | Abstraction Reports Security Abstraction Help | Abstraction Reports Security Abstraction Help | tration Reports Security Abstraction Help | tration Reports Security Abstraction Help | tration Reports Security Abstraction Help | Abstraction Reports Security Abstraction Help  Abstraction Search 23  Condition Field Value  Condition Field Value  Condition Field Value  Condition Field Value  Condition Field Value  Condition Field Value  Condition Field Value  Condition Field Value  Condition Field Value  Condition Field Value  Condition Field Value  Condition Field Value  The export Statistics  The export process has completed. | tation Reports Security Abstraction Help | tation Reports Security Abstraction Help | traine Reports Security Abstraction Help |

### Another pop-up

| 🚔 CART - Outpa                  | atient        |                    |            |             |             |                    |              |                   |                    |              | -      |  |
|---------------------------------|---------------|--------------------|------------|-------------|-------------|--------------------|--------------|-------------------|--------------------|--------------|--------|--|
| File Administra                 | ation Reports | Security Abstract  | ion Help   |             |             |                    |              |                   |                    |              |        |  |
|                                 |               |                    |            |             |             |                    |              |                   |                    |              |        |  |
| 😫 Patient 🔗                     | Abstraction S | earch 🛛            |            |             |             |                    |              |                   |                    |              |        |  |
| Abstractio                      |               |                    |            |             |             |                    |              |                   |                    |              |        |  |
| <ul> <li>Search Crit</li> </ul> | teria         |                    |            |             |             |                    |              |                   |                    |              |        |  |
| Field Name                      | Cond<br>V     | ition Field Valu   |            | ×<br>×<br>× |             |                    |              | Ŷ                 | Search Clear       | (1 - 1) of 1 | > >> + |  |
|                                 |               |                    |            |             | 1           |                    |              | *                 |                    |              |        |  |
| First Name                      | Last Name     | Patient Identifier |            |             | Measure Set | Abstraction Status |              | Abstractor ID     |                    |              |        |  |
| Bugs                            | Bunny         | E12345             | 10-07-2022 | 15:15       | OQR-AMI     | COMPLETE           | SDAHO        | lorettab          | 03-30-2023         | 03-30-2023   |        |  |
|                                 |               |                    |            |             |             |                    | he data now? | o the OQR Clinica | I Warehouse is NOT | Canc         | cel    |  |

A 2<sup>nd</sup> pop-up will appear. We recommend disabling this alert because it leads you to the OLD warehouse and it has now changed to HARP. You can also just click Cancel each time if you choose.

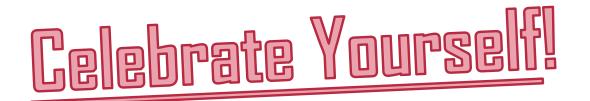

You have successfully entered data into CART. This process can be confusing and cause stress. We realize the program is not new and can be hard to navigate.

## • Few reminders:

- 1. Make sure you are using the correct CART version for the dates you are entering. If you find you have a newer version of CART than what the data is you are entering, please contact your SDAHO consultant. See slides 20 & 21 for link and correct dates needed for each quarterly submission.
- 2. Refer to our website: https://sdaho.org/quality-integration/ under the CART section for more information on CART resources.
- 3. Go to the slides next on "How To Enter Data into HARP"

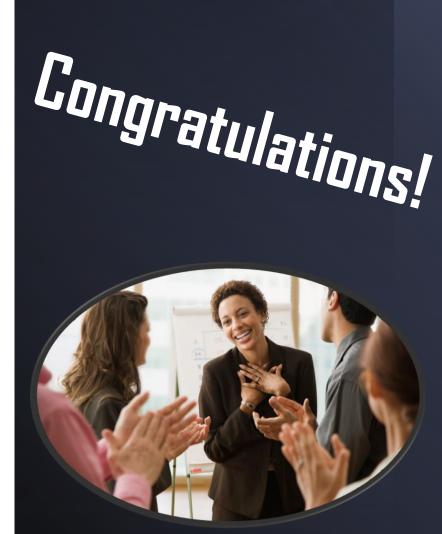

# Contact Information:

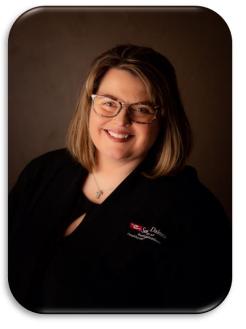

Loretta Bryan, BSN, RN CPHQ loretta.bryan@sdaho.org

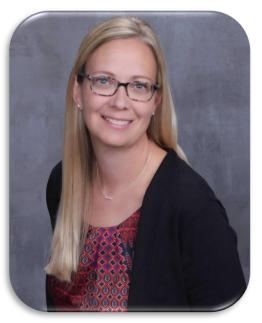

Michelle Hofer, BSN, RN, CPHQ michelle.hofer@sdaho.org

Reach out to your consultant if you get stuck, we do not want you spending hours entering this data when it could be solved with one simple question.

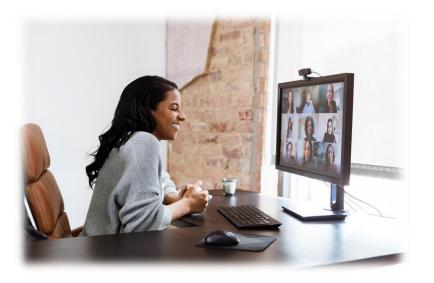